## **DE**

## **Produkt in bestehendem Projekt aktualisieren (nur Produktdatenbankeintrag v7.2)**

Wegen technischer Umstrukturierungen steht die Funktion "Applikationsprogramm-Version aktualisieren" der ETS beim Update auf die Version 7.2 nicht zur Verfügung. Um alle Parameter und Gruppenadress-Zuordnungen der Version 6.2 beizubehalten, nutzen Sie die ETS-App "Service App" von ise.

- 1. Öffnen Sie in der ETS das Projekt, in dem das Gerät aktualisiert werden soll.
- 2. Öffnen Sie in den Einstellungen der ETS den Reiter "ETS Apps".
- 3. Laden Sie unter "ETS App Store" die Service App der ise herunter und installieren Sie diese.
- 4. Nutzen Sie die Service App zum Aktualisieren des Produkts.

## **Update the product in the existing project (only product database v7.2)**

Due to technical restructuring, the "Update Application Program Version" function of the ETS is not available when updating to version 7.2. To retain all parameters and group address assignments of version 6.2, use the ETS app "Service App" from ise.

- 1. In the ETS, open the project for which the device is to be updated.
- 2. Open the "ETS apps" tab in the ETS settings.
- 3. Download the ise Service App under "ETS App Store" and install it.
- 4. Use the Service App for product updates.

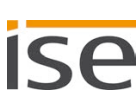